# Fiche n° 3

# Robot - Thymio :

## La programmation avec VPL – partie 2 :

#### A**→** Les couleurs :

Avec le VPL, on peut programmer le thymio pour qu'il affiche une couleur sur le dessus et une autre sur le dessous.

Les couleurs sont définies en utilisant le code RGB où :

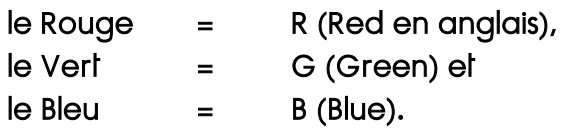

C'est en faisant varier l'intensité de ces 3 valeurs entre 0 et 32 que l'on peut définir toutes les couleurs.

Comme le montre le schéma ci-contre :

 $\overline{a}$ 

- le noir correspond à l'absence de couleur, donc Noir =  $(0,0,0)$  pour R = 0, G = 0 et B = 0

- le blanc correspond au mélange des 3 couleurs au maximum de leur intensité : Blanc (32,32,32)

Pour les couleurs primaires (Rouge, Vert et Bleu), une seule couleur est nécessaire :

- Rouge (32,0,0)
- Vert (0,32,0)
- Bleu (0,0,32) ...

Pour les autres couleurs, on mélange 2 ou 3 couleurs en faisant varier le pourcentage des 3 couleurs primaires.

Le thymio peut donc se parer de toutes les couleurs possibles juste en faisant varier les curseurs des 3 couleurs sur les blocs d'action : couleur du haut **→**

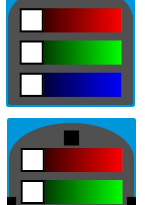

couleur du bas **→**

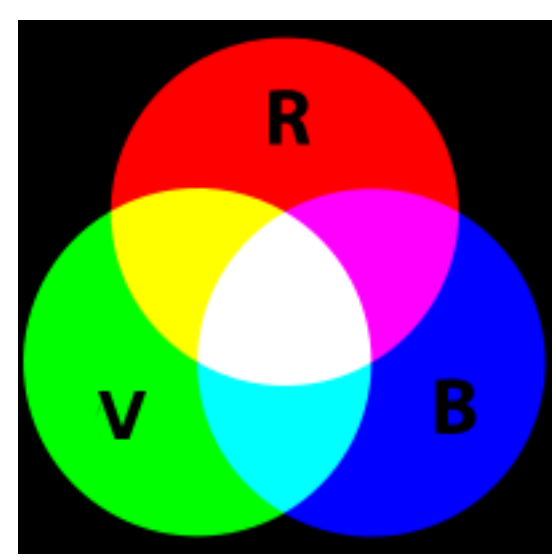

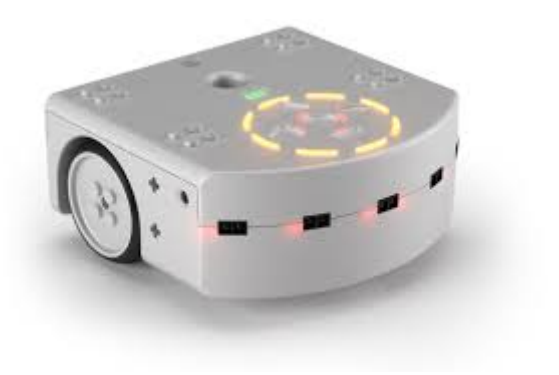

## Activité n° 6 :

a) Associe les couleurs suivantes aux boutons et complète le tableau :

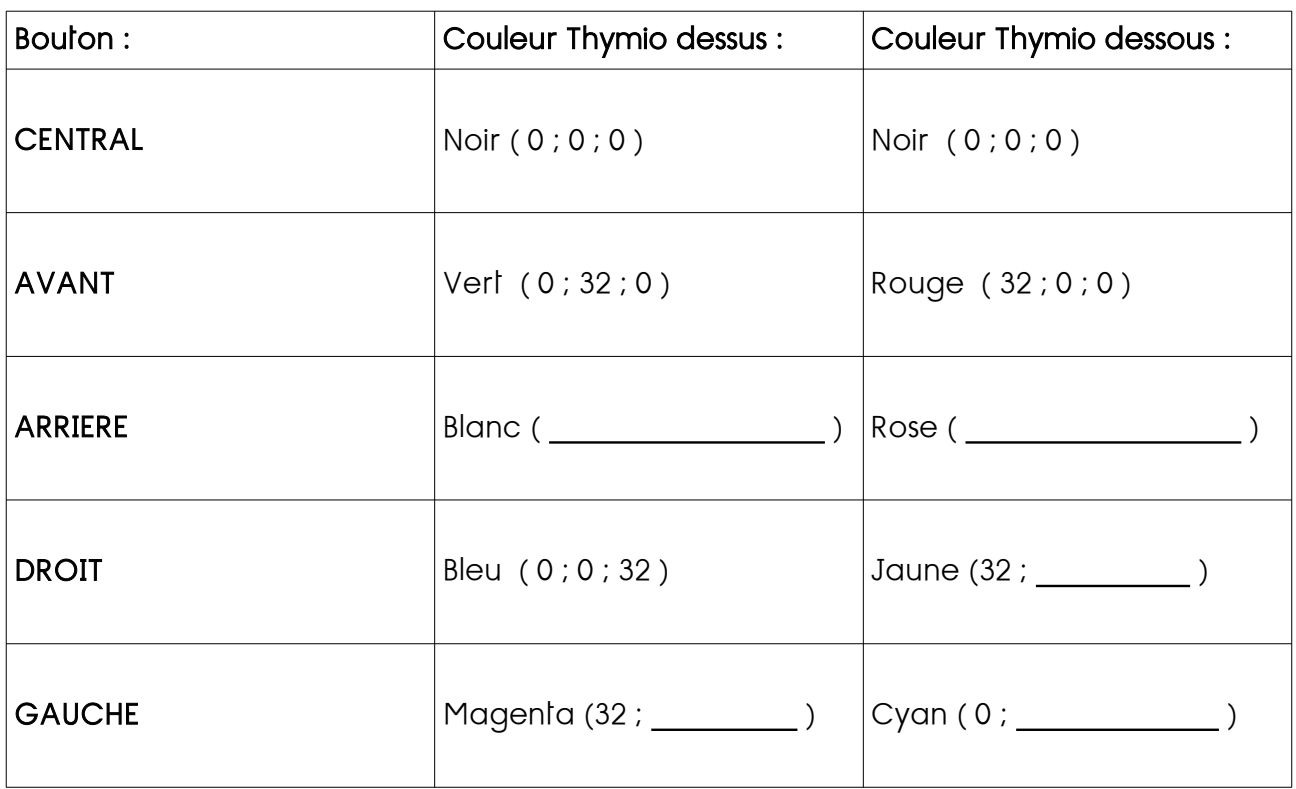

b) Essaie de reproduire les comportements suivants :

 $\overline{a}$ 

On commence par programmer les boutons central et avant.

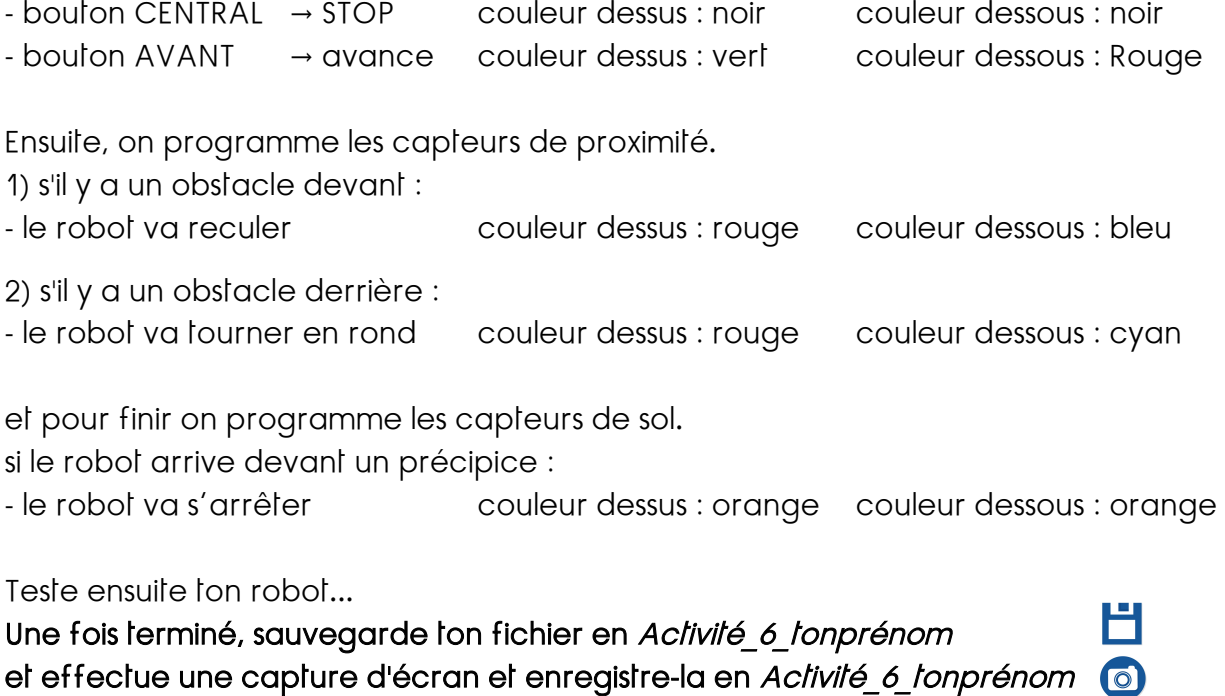

#### B**→** Les sons :

Avec le VPL, on peut programmer le thymio pour qu'il produise des sons. On peut associer des sons à tous les Événements, par exemple un choc ou un bouton.

Pour produire un son, il suffit d'associer un Événement au bloc d'action Musique et de cliquer sur les notes pour modifier la mélodie.

#### Activité n° 7 :

Modifie le fichier de l'activité n° 6 et ajoute :

- une mélodie pour le capteur sol et
- une autre mélodie pour le bouton CENTRAL
- ensuite programme le robot pour qu'il s'arrête lorsque tu le touches

Test ensuite ton robot...

Une fois terminé, sauvegarde ton fichier en Activité\_7\_tonprénom et effectue une capture d'écran et enregistre-la en Activité\_7\_tonprénom

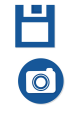

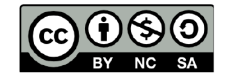

 $\overline{a}$ 

Ce document est publié par le DIP Genève sous licence Creative Commons Utilisation et adaptation autorisée sous conditions. Auteur: yanko.michel@edu.ge.ch

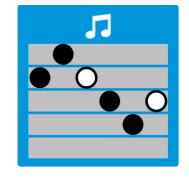